## **DataMarkets**

**Configuración Correo Outlook Express 98 / 2000**

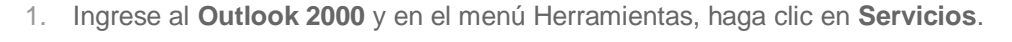

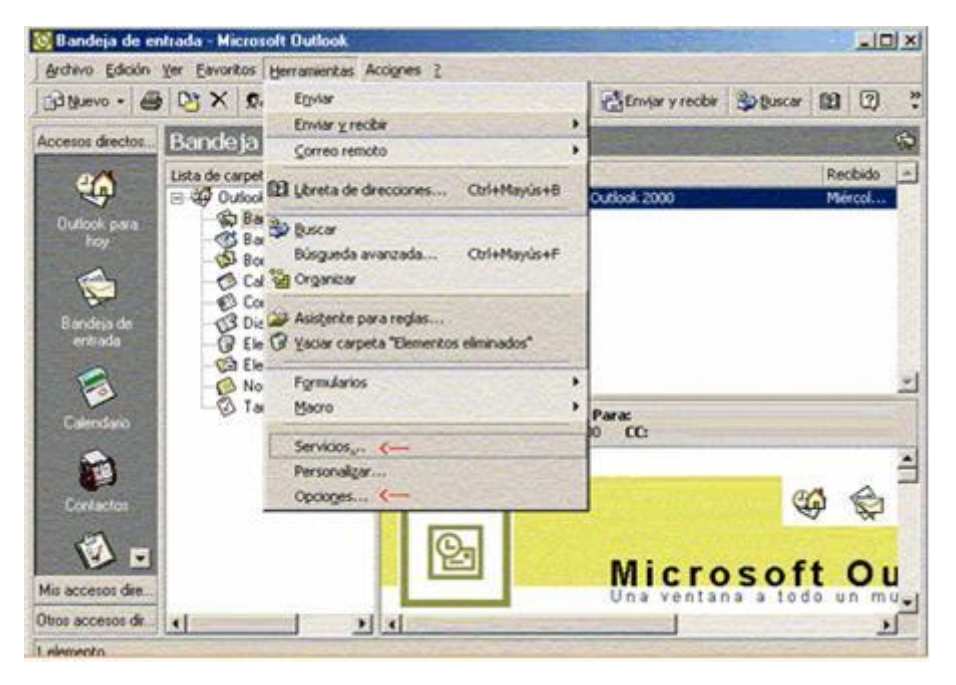

2. Haga clic en **Agregar.**

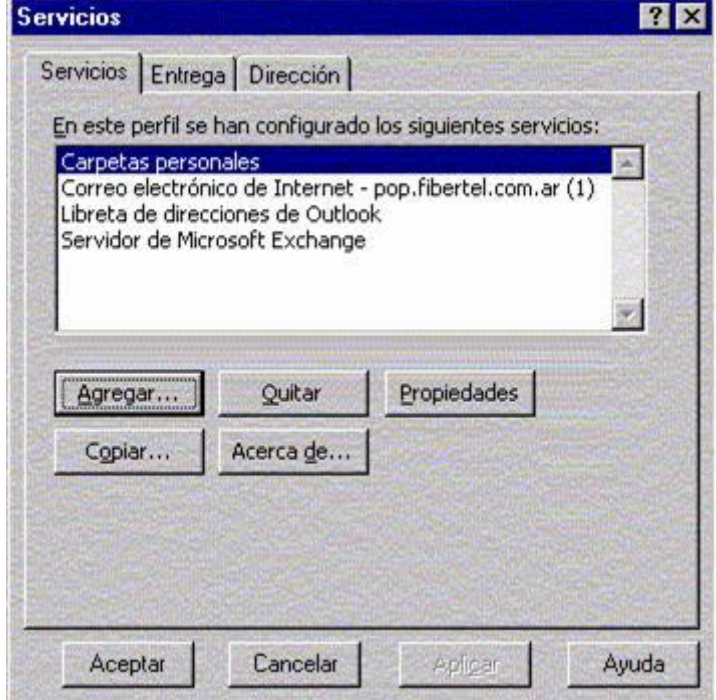

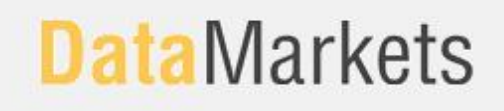

3. En cuadro Agregar servicios al perfil, seleccione **Correo electrónico de Internet** y luego haga clic en **Aceptar.**

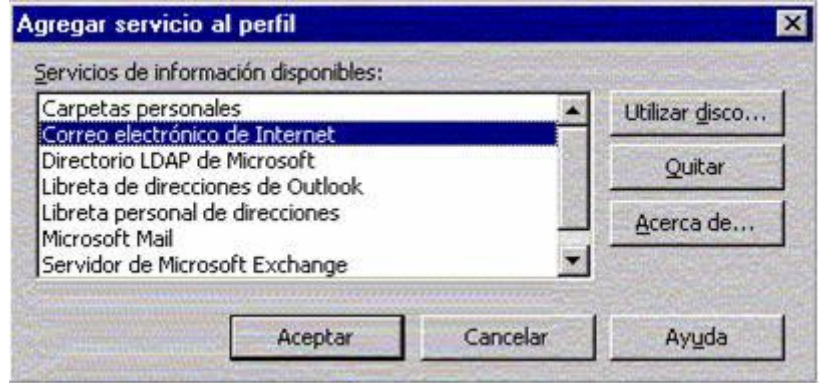

4. En la etiqueta **General,** escriba el nombre para la nueva cuenta de correo electrónico y complete la información del usuario.

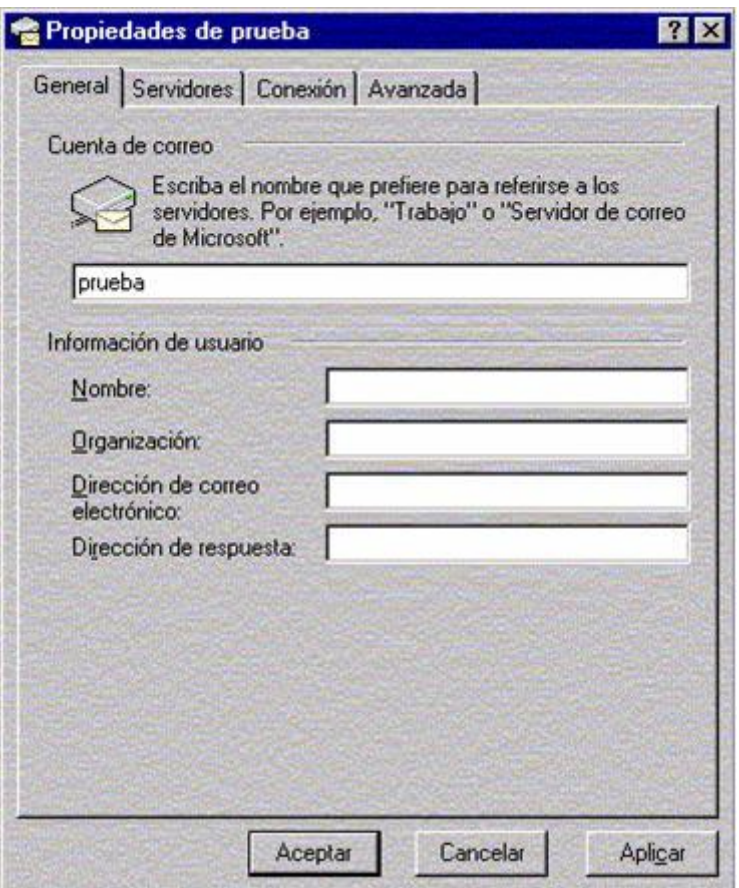

## **Data** Markets

Deberá completar también el nombre de la cuenta y contraseña. Deberá también tildar la opción **"Mi Servidor Requiere Autenticación".**

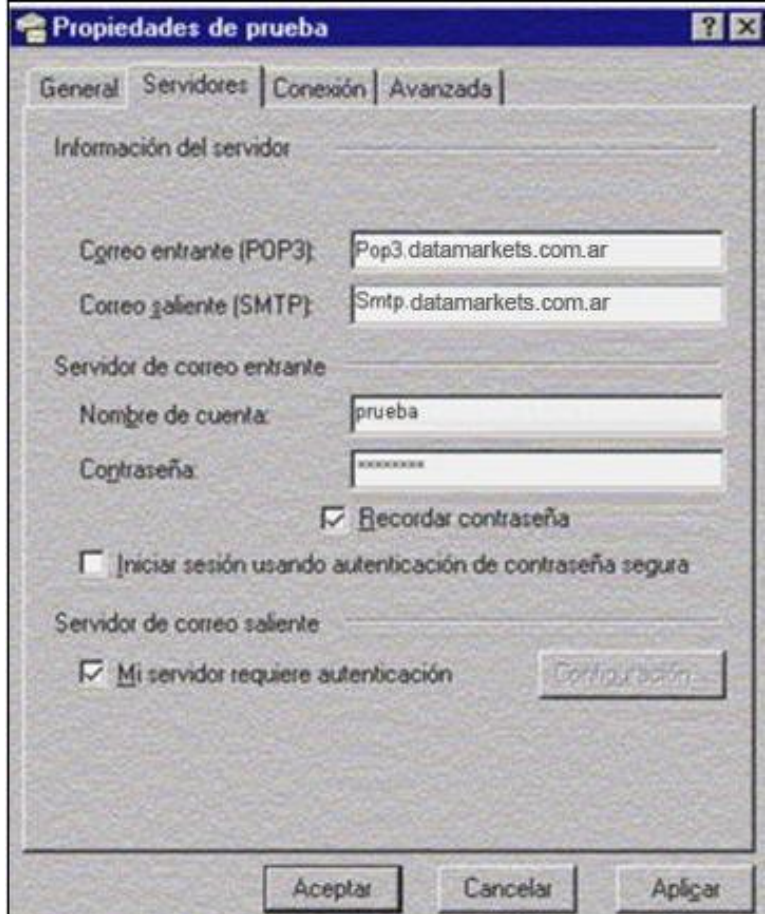

6. Al finalizar haga clic en **Aplicar** y luego en **Aceptar.**

ш